## SÅDAN OPRETTER DU EN SKADESSAG

**OBS! Hvis du har indsendt en forsikret inkassosag til Euler Hermes Inkasso, behøver du ikke også at anmelde skaden. Det gør inkasso for dig.**

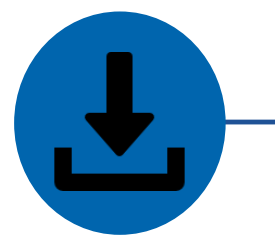

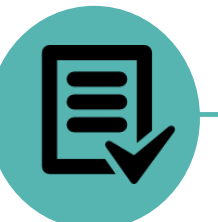

**Download** en kopi af skadesblanketten fra EOLIS eller ved at trykke [her](https://www.eulerhermes.com/da_DK/customer-service/blanketter.html) (Nederst på siden)

Vælg den relevante blanket baseret på jeres policetype

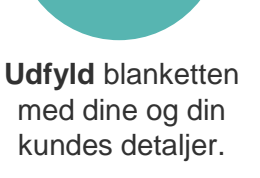

Det er meget vigtigt, at alle felter bliver udfyldt korrekt

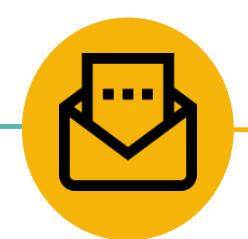

**Vedhæft** blanketten i en e-mail sammen med al relevant sagsmateriale, hvilket fremgår af blanketten

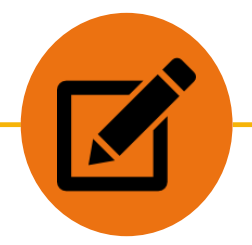

**Skriv** "Ny skade", dit policenummer og navn i emnefeltet.

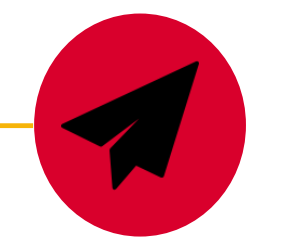

**Send** e-mailen til vores skadesafdeling\*

## **Hvad er næste skridt?**

Vi sender et bekræftelsesbrev, når sagen er oprettet med et skadenummer. Hvis vi har brug for yderligere information, vil vi kontakte dig.

**Spørgsmål?** Ring til os på +45 88 33 33 88

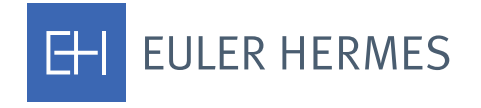

\* [Claims-Collections.dk@eulerhermes.com](mailto:Claims-Collections.dk@eulerhermes.com)

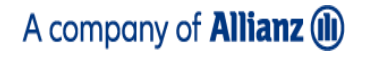